# **SISTEMA DE BUSCA AVANÇADA DE DADOS ESPACIAIS VOLTADOS AO LICENCIAMENTO AMBIENTAL DO ESTADO DO MATO GROSSO DO SUL**

*Laurimar Gonçalves VENDRUSCULO1 Lauro Batista ARAÚJO1 Matheus de Mattos NAGLIATI1 João dos Santos Vila da SILVA1*

### **Resumo**

Este trabalho descreve a implementação computacional de um sistema de busca avançada em plataforma Web para dados de empreendimentos e atividades passíveis de licenciamento ambiental, cadastrados no Estado do Mato Grosso do Sul – Brasil. Será também detalhada o aplicativo para cadastramento destes empreendimento e atividades. Estes módulos foram integrados ao Sistema Interativo de Suporte ao Licenciamento ambiental – SISLA e estão em etapa de teste pelos técnicos do IMASUL. O aplicativo de cadastro pretende contribuir para a integração dos empreendimentos rurais neste Estado e a busca avançada tem se mostrado uma ferramenta poderosa de informação ao sistema de monitoramento ambiental.

**Palavras-chave:** Mapas web interativos. Consultas espaciais. Licenciamento ambiental. PostGres/PostGis. I3Geo. Consultas geo-espaciais.

## **Abstract**

#### **Advanced System of search spatial data focused on environmental licensing at Mato Grosso do Sul State**

This paper describes a computational implementation of a advanced search system on the Web platform for data of projects and activities projects related to environmental licensing, based on the State of Mato Grosso do Sul – Brazil. It will also detail the application for registration of new rural enterprises and activities related. These modules were integrated into the Interactive System Support Environmental licensing - SISLA which are testing by the technicians of IMASUL. To sum up, the application for registration is to contribute to the integration of rural enterprises in this state and the advanced search has proved a powerful tool of information for environmental monitoring system.

**Key words:** Interactive maps. Spatial search. Environmental licensing. PostGres/PostGis. I3Geo. Geo-spatial searches.

<sup>1</sup> Embrapa Informática Agropecuária – CNPTIA - Av. André Toselo, 209 - Caixa Postal 6041 - 13083-886 - Campinas - SP, Brasil – E-mails: {lauro, mnagliati,laurimar, jvilla}@cnptia.embrapa.br

# **INTRODUÇÃO**

A informação espacial é insumo básico das chamadas geotecnologias. Como geotecnologia compreende-se a forma mais ampla da integração entre técnicas de sensoriamento remoto, sistemas de informação geográfica (SIG) e tecnologia da informação.

Realizando uma rápida análise das instituições públicas e privadas que geram e armazenam dados e informações espaciais percebe-se que estas possuem ambientes heterogêneos de sistemas de informação. Este ambientes caracterizam-se pelo uso de diferentes tipos de sistemas de informação geográfica, sistemas operacionais e sistemas gerenciadores de banco de dados (SGBD), dentre outros, onde nem sempre há compatibilidade imediata de recuperação e integração de dados entre estas ferramentas.

O desafio nestes ambientes heterogêneos é prover informação acabada ou pronta para ser analisada por usuários, de forma que o acesso a esta informação seja rápido, transparente e integrado. Para tanto o uso da rede de comunicação Internet vem em auxílio a disseminação da informação geográfica. Em ambientes Web, estes serviços são denominados de sítios de Web mapping, como descrito em Mitchell (2005).

Entretanto quando as decisões envolvem informação geográfica, além do acesso aos dados, a interação do usuário com os dados deve ser objeto de atenção como ressaltam Araújo e Lima (2005). Nem sempre os formatos de arquivos de dados espaciais convertidos para a Web consideram corretamente os aspectos de legenda (cor, espessura e tipo de linha) e nem a eficiente modelagem dos dados não-espaciais.

A interação do usuário com mapas na Web se dá usualmente por meio de operações básicas de ampliação, deslocamento, medição de distância e área. Encontra-se atualmente uma grande variedade de camadas de informações em sistemas de mapeamento na web. Dentre estas camadas cita-se: sistema viário, de drenagem, vegetação, solo, altimetria tornando-se imperioso a construção de sistemas para a busca espacial avançado. Estes sistemas deveram possibilitar a recuperação cruzada de informação de dados espaciais e não-espaciais além das operações básicas.

Em um cenário caracterizado pela geração de informação geográfica por instituições públicas, pela disponibilidade de ferramentas na Web para visualização de dados espaciais e pelas necessidades, computacionalmente, mais complexas de usuários para análise de diversos temas de informações espaciais e/ou não-espaciais, motivou o desenvolvimento de um módulo de consulta avançada espacial. Este módulo visa suprir demandas de recuperação de informações de empreendimentos rurais e atividades que solicitam licenças ambientais. Atualmente o módulo de consulta avançada está integrado ao Sistema Interativo de Suporte ao Licenciamento Ambiental – SISLA, o qual faz parte do projeto GeoMS, um convênio com a Embrapa Informática Agropecuária e o Governo do Mato Grosso do Sul. O projeto GeoMS, tem como objetivo principal a estruturação de um sistema de informação georreferenciada para monitoramento do espaço rural e geração de informação estratégica, que auxilie Governos Estaduais na tomada de decisão sobre implantação de projetos estratégicos, utilizando como estudo de caso o Estado de Mato Grosso do Sul.

O SISLA foi desenvolvido com ferramentas computacionais de código livre e já é utilizado por empreendedores rurais, técnicos e gestores do Estado do Mato Grosso do Sul, contribuindo para agilizar a análise dos processos de licenciamento ambiental, no que tange às análises de proximidade de áreas protegidas e seu entorno. A versão de acesso livre do SISLA voltada aos produtores, técnicos e consultores na temática ambiental e público em geral está disponível em http://sisla.imasul.ms.gov.br. Esta versão é também chamada de SISLA módulo Consultor e é melhor detalhada em Vendrusculo et al. 2009 a, Vendrusculo et al. 2009 b e Vendrusculo et al. 2008.

O módulo descrito neste trabalho refere-se ao chamado SISLA Fiscal, o qual encontra-se atualmente com acesso restrito aos técnicos e gerentes do Instituto de Meio Ambiente de Mato Grosso do Sul (IMASUL )

O módulo Fiscal pretende fornecer consultas espaciais consolidadas para todo o Estado do Mato Grosso do Sul de todas as atividades solicitantes de licenciamento ambiental. Os gestores e técnicos desta instituições careciam de um mecanismo de busca mais avançado e parametrizável, onde os resultados gerados auxiliassem nas decisões tomadas em âmbito estadual. O diferencial no módulo do SISLA Fiscal, será uma busca espacial que gera resultados dinâmicos segundo a seleção dos parâmetros espaciais escolhidos pelo usuário.

Para dar suporte ao módulo de consulta espacial foi necessário desenvolver um aplicativo para o cadastro dos empreendimentos e atividades passíveis de licenciamento, com suporte a dados geo-espaciais. São armazenadas informações textuais (dados do requerente, do proprietário, bacia e sub-bacia hidrográfica, município, etc) e a geometria, em formato shapefiles, dos empreendimentos. Esta abordagem unificadora e integrada não existia anteriormente no IMASUL.

### **OBJETIVOS**

Este trabalho visa a descrição da implementação computacional de um sistema de busca avançada em plataforma Web, para empreendimentos e atividades passíveis de licenciamento ambiental, cadastrados no Estado do Mato Grosso do Sul com suporte à pesquisa espacial. Será também detalhada o aplicativo para cadastramento destes empreendimento e atividades.

## **MATERIAL E MÉTODOS**

O módulo Fiscal contempla a consulta espacial avançada e foi integrado ao SISLA, o qual utiliza como ferramenta-base o sistema I3Geo. Desenvolvida pelo Ministério do Meio Ambiente, o I3Geo é uma ferramenta de código livre voltado para o acesso e integração de dados geográficos através da Internet. A partir da incorporação de diversas ferramentas computacionais livres em uma única interface (MapServer, PostGres/PostGis, PHP, etc), a ferramenta permite, por exemplo, a visualização e análise de dados geográficos através da criação de mapas interativos. Isso possibilita o acesso, ao público em geral, a um conjunto de informações relevantes sobre o meio ambiente, além de ser uma eficiente ferramenta de gestão (GOVERNO ELETRÔNICO, 2007).

Com relação aos dados disponíveis no SISLA, estes estão organizados em dois formatos: vetorial e raster.

Os arquivos vetoriais foram gerados inicialmente em formato de Shapefiles (.shp), oriundos de processamento de Sistemas de Informação geográfica ou vieram de repositórios públicos de imagens de satélite, após processamento em SIG. Os arquivos shapefiles são posteriorments importados para o sistema gerenciador de banco de dados objeto relacional PostgreSQL por meio de sua extensão espacial PostGis.

Os dados raster são oriundos dos sensores da missão Shuttle Radar Topography Mission (SRTM), realizada pelo ônibus espacial Space Shuttle Endeavour em fevereiro de 2000, e tinha como objetivo obter modelos digitais de elevação (MDE) da Terra. Na forma em que foram disponibilizados para nosso continente, as imagens do SRTM apresentavam resolução horizontal de 3 arco-segundos (~90m) e resolução vertical de 1m. O Instituto Nacional de Pesquisas Espaciais (Inpe) em conjunto com os pesquisadores da Embrapa Informática Agropecuária realizaram um trabalho inovador de refinamento dos dados SRTM melhorando a resolução de 90m para 30m por meio da técnica de interpolação, neste caso com uso da krigagem. A partir desses dados refinados foram aplicados algoritmos de derivação para geração dos produtos geomorfométricos declividade, orientação de vertentes, curvatura horizontal, curvatura vertical e delineamento de drenagens e divisores de água, disponibilizados no sistema TOPODATA - Banco de Dados Geomorfométricos do Brasil2.

As imagens SRTM disponíveis no aplicativo SISLA contribuem, por exemplo, para a identificação e mapeamento de condicionantes naturais e legais de áreas degradadas.

Foram utilizadas também as imagens georreferenciadas do satélite CBERS 2, armazenadas no banco de dados, ano 2007, bandas 2 (0,52 - 0,59 µm (verde)), 3 (0,63 - 0,69 µm (vermelho)) e 4 (0,77 - 0,89 µm (infravermelho próximo)) na resolução espacial de 20 metros, com menor cobertura de nuvens. Estas imagens estão disponíveis em formato GeoTiff.

O modulo Fiscal contempla, além dos dados vetoriais e raster citados anteriormente, um conjunto de rotinas implementadas em linguagem PHP que interage com os arquivos .map do aplicativo MapServer possibilitando a construção da interface de consulta e a recuperação da informação no banco de dados Postgresql por meio de sua extensão geográfica Postgis. Finalmente os mapas customizados no ambiente SISLA são apresentados ao usuário.

Em termos computacionais, a estrutura da consulta espacial; descrita na linguagem SQL; pode causar uma sobrecarga no sistema gerenciador de banco de dados espacial (PostGis) em função das várias operações de junções espaciais requeridas. Estas operações podem acarretar a demora em alguns minutos na liberação da resposta. Adicionando o tempo de transmissão de dados via Internet o tempo de resposta pode ficar inviável para aqueles usuários que utilizam Internet discada ou com baixas taxas de transmissão.

Visando otimizar as operações espaciais realizadas pelo banco de dados e a diminuir o tempo de processamento, foi utilizado a técnica do menor retângulo envolvente. Esta técnica também denominada de Minimum Bounding Rectangle (MBR) é comumente usada em operações de junções de objetos espaciais como o primeiro passo, chamado de filtragem (BRINKHOFF; KRIEGEL, 1994). Esta etapa seleciona o conjunto de objetos que satisfazem os parâmetros da consulta espacial e o encaminham á fase de refinamento. Esta técnica é acionada, por exemplo, quando numa operação de interseção de um empreendimento rural com uma APA, ao invés de realizar a consulta com todas as áreas de proteção ambiental do Estado do Mato Grosso do Sul, precede-se inicialmente uma consulta com os retângulos que envolvem ou estão próximos do empreendimento de interesse.

## **RESULTADOS E DISCUSSÃO**

As seções seguintes apresentam as principais funcionalidades do módulo Fiscal do Sisla.

<sup>2</sup> Disponível na URL: http://www.dsr.inpe.br/topodata/

## *Funcionalidades*

*Aplicativo para cadastro de empreendimentos e atividades para licenciamento ambiental*

Para utilizar o sistema de busca avançada do SISLA módulo Fiscal, foi desenvolvido um aplicativo para cadastro de empreendimento e atividades passíveis de licenciamento.

São oito tipos de atividades contemplados no módulo de cadastro. São elas: atividades intra-estrutura, agropastoris, de mineração, de turismo, industriais, de resíduos sólidos e pesqueiros e florestais.

A cada uma das macro-atividades citadas anteriormente, por exemplo, atividades florestais existem outras atividades associadas. Neste caso foram criadas tabelas auxiliares que relacionam as atividades específicas ás macro atividades. Por exemplo, a atividade específica de regularização de reserva legal é associada ao grande tema Atividades Florestais (Figura 1).

#### Processos

#### Escolha a atividade

Atividades Florestais (8000)  $\overline{\mathbf{v}}$ 

Escolha o tipo de processo

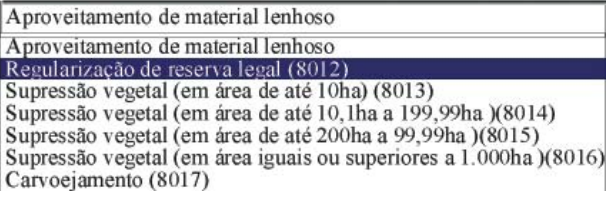

**Figura 1 – Interface inicial do aplicativo para seleção das macro-atividades e atividades específicas relativas ao licenciamento ambiental**

Dessa forma, o usuário acessa uma primeira interface, onde escolhe qual a macroatividade e automaticamente as atividades específicas associadas são apresentadas para a seleção pelo usuário.

Na fase seguinte, o sistema gera um formulário dinâmico composto de dois conjuntos de dados, uma fixa e a outra variável. O primeiro conjunto requer informações relativas ao: processo, requerente, proprietário, propriedade, empreendimento e a tipologia vegetal predominante na propriedade. O segundo conjunto de atributos é automaticamente gerado segundo o tipo de atividade selecionada pelo usuário. Por exemplo, para a atividade específica de regularização de reserva legal são solicitadas, dentre outros, os seguintes dados para o usuário: área de reserva legal total requerida, área de reserva legal total deferida, área do termo de compensação de reserva legal por título de cotas e outros (Figura 2).

Além dos dados solicitados, o usuário deverá inserir os mapas do empreendimento. Esses mapas são compostos de três arquivos shapefile (shp, .shx e .dbf) e podem ter diferentes geometrias. O sistema, portanto faz a inserção do campos de arquivo dinamicamente, conforme a demanda do usuário**.** O usuário deverá selecionar se o arquivo shapefile armazenado será do tipo polígono, linha ou ponto, segundo rege Lei Estadual – MS 2.257 de 2001. Esta geometria corresponde ao tipo de atividade. Por exemplo, o mapa 1 representa

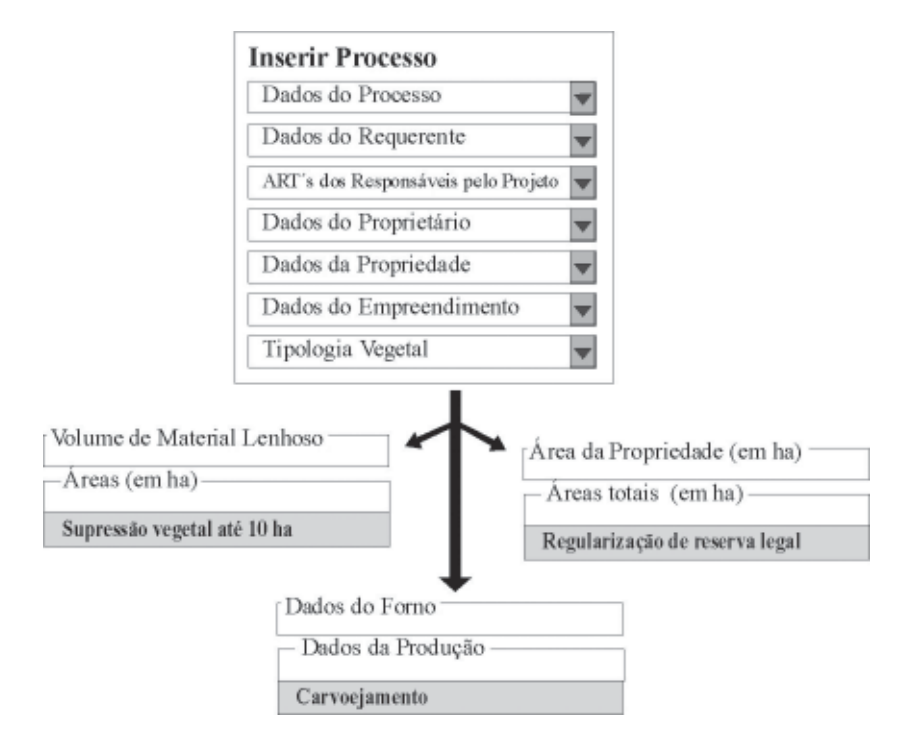

### **Figura 2 - Interface para cadastro de solicitações de licenciamento ambiental e seus atributos comuns (a). Exemplos de conjunto de atributos específicos para atividades florestais**

o polígono do empreendimento rural que está solicitando a regularização e no mapa dois o polígono no interior deste empreendimento correspondente a esta atividade de regularização de reserva legal. A abertura de um poço artesiano e uma estrada são bons exemplos de geometrias de ponto e reta respectivamente.

Após o preenchimento desses dados e a transferência (upload) dos arquivos de mapas do computador do usuário para o servidor de dados do SISLA, as informações são validadas pelo sistema. O teste de integridade de CPF, CNPJ, data e shapefile são alguns exemplos destes testes de validação. Finalizada esta etapa, os dados descritivos e os arquivos shapefiles são transformados em registros na base de dados do SISLA. Uma vez que são armazenados no banco de dados, podemos então utilizar o mecanismo de busca avançada.

As informações armazenadas no formulário de cadastramento de atividade referemse apenas aquelas que auxiliam na tomada de decisão espacial. As informações relativas ao acompanhamento do processo são armazenadas em outros sistemas corporativos e integradas ao SISLA por meio de tecnologia Web service.

### *Sistema de busca avançada*

Uma vez que as atividades dos empreendimentos foram cadastrados pelo aplicativo descrito anteriormente, é possível realizar a pesquisa de duas formas: consultas combinadas por ano e tipo de atividade e consultas por relações espaciais (Figura 3).

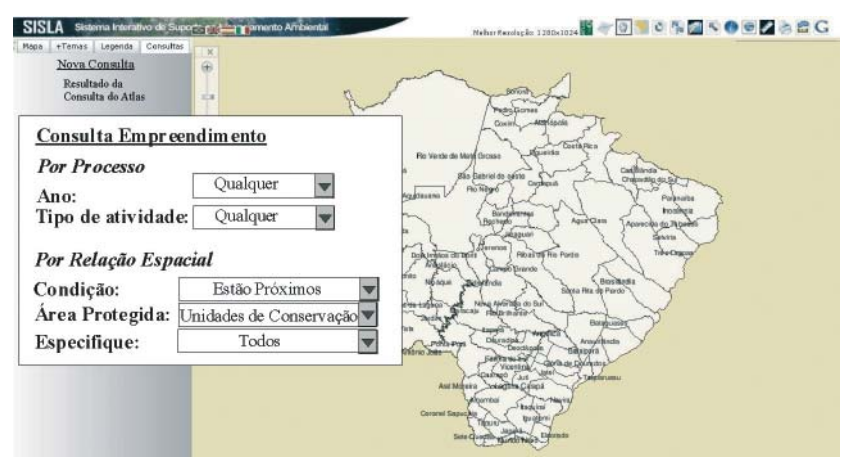

**Figura 3 - Interface para consulta espacial aos empreendimentos demandantes de licenciamento ambiental**

No primeiro tipo de consulta, a interface permite cruzar os empreendimentos pelo tipo de atividade requerida ao licenciamento ambiental em função do ano de submissão do processo. Esta consulta pode, por exemplo, resultar na localização de todos os empreendimentos em 2009 que solicitaram supressão vegetal no Estado do Mato Grosso do Sul.

A figura 4 exemplifica, utilizando empreendimentos fictícios, a consulta espacial para atividades de supressão vegetal de até 10 ha em 2009. São listados todos os nomes dos empreendimentos que satisfazem a consulta, sendo possível realizar ampliação (zoom) individual de cada empreendimento. Por meio da funcionalidade de informação, localizada no canto direito superior do SISLA, são apresentadas informações textuais sobre o empreendimento.

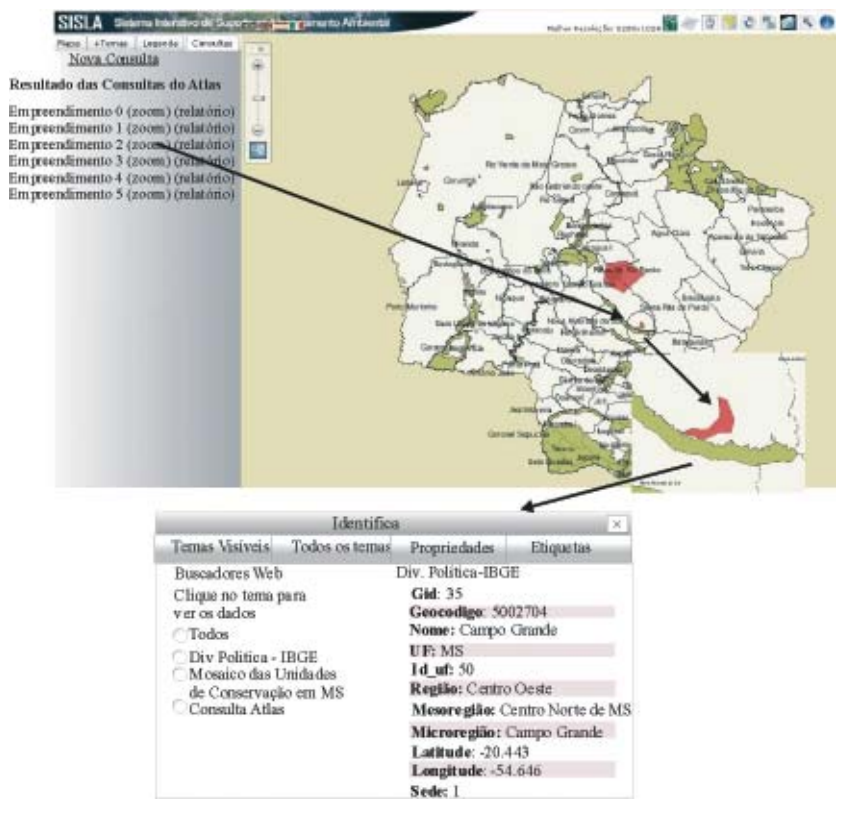

**Figura 4 – Resultado de consulta espacial por ano e tipo de atividade**

Outro tipo de abordagem para a pesquisa avançada são as buscas por relações espacias. Para tanto pode-se consultar os empreendimentos que estão próximos até 15 quilômetros ou que interceptam áreas protegidas (terras indígenas, unidades de conservação, zonas de amortecimento e rios). Pode-se também selecionar uma área protegida de interesse para compor a consulta. A figura 5 ilustra o resultado da consulta por empreendimentos que estão próximos da área de proteção ambiental (APA) do rio Anhanduí, localizada na divisa dos municípios de Nova Alvorada do Sul, Nova Andradina, Campo Grande e Ribas do Rio Pardo. A consulta resultou em um empreendimento fictício (Fazenda E) encontrado a uma distância de até 15 quilômetros da reserva.

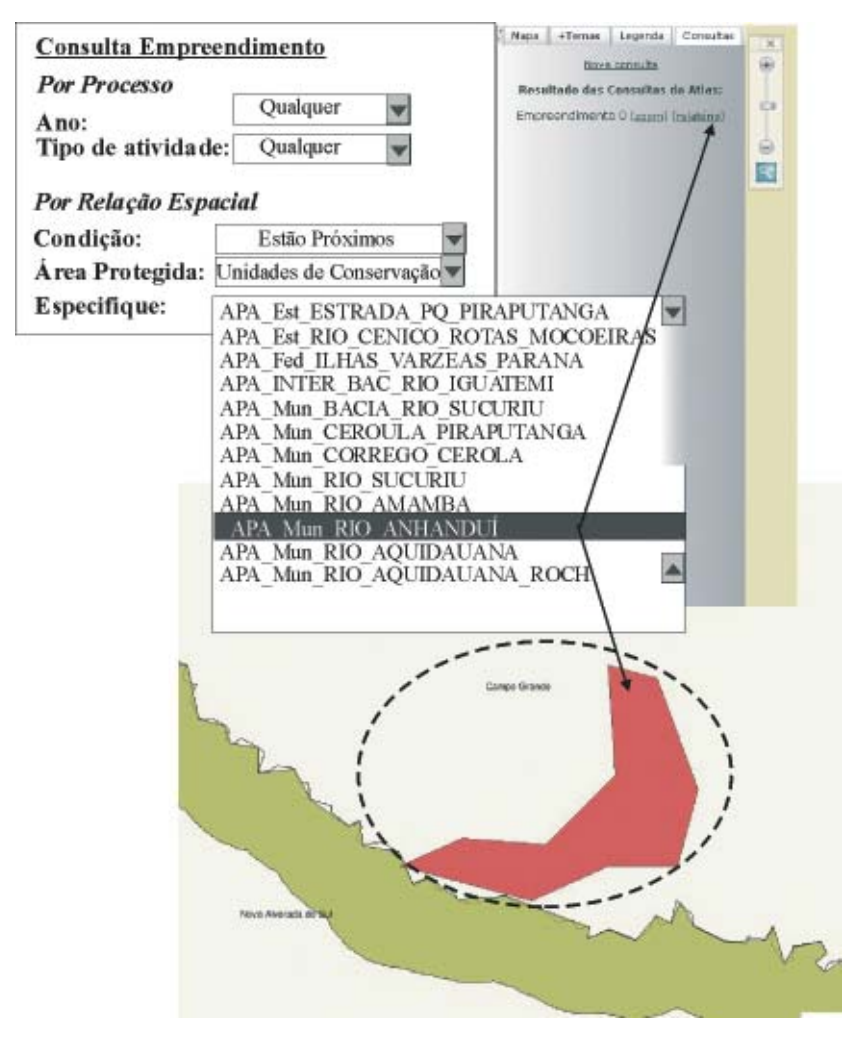

**Figura 5 - Resultado da consulta de proximidade para uma área protegida específica**

Para visões espaciais mais consolidadas de empreendimentos em todo o Estado do Mato Grosso do Sul, utilizando relações espaciais pode-se escolher, por exemplo, a condição de interseção com todas as unidades de conservação. Usando o mesmo conjunto de teste de empreendimentos fictícios, o sistema de busca encontrou cinco (5) empreendimentos. Um relatório preliminar consolidado realiza o cálculo da área total de todas as unidades de conservação e utiliza este cálculo para mostrar o percentual da área que é inteceptada por todos os empreendimentos (Figura 6).

Enfatiza-se que todas as outras camadas de informações disponíveis no SISLA consultor estão disponível também para o módulo Fiscal, são elas: bacias hidrográficas, unidades de conservação, biomas, cobertura vegetal, cartografia, imagens do satélite CBERS e imagens SRTM. Estas informações podem ser selecionadas para apurar a análise de uma área de interesse.

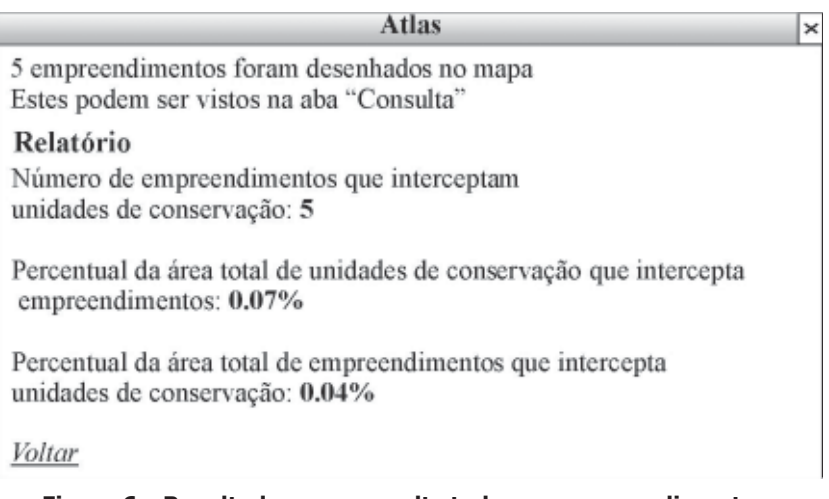

## **Figura 6 – Resultado para consulta todos os empreendimentos testes que interceptam unidades de conservação**

## *Otimização das consultas espaciais*

O uso da técnica do menor retângulo envolvente ou o termo em inlgês MBR foi utilizado no SISLA para a realização de consultas, em especial junções espaciais. Esta técnica é largamente utilizada em métodos de acesso a dados multidimensionais (Davis Jr & Queiroz, 2009). Dessa forma, a maneira mais comum de processar as consultas é dividir o processamento em duas etapas: uma de filtragem e outra de refinamento. Na etapa de filtragem são usados métodos de acesso espaciais. O principal objetivo do uso destes métodos é o de reduzir e rapidamente selecionar os possíveis candidatos que satisfaçam a consulta.

A redução do espaço de busca é muito importante, pois a etapa seguinte, a de refinamento, envolve a aplicação de algoritmos geométricos computacionalmente complexos e custosos e que são aplicados à geometria exata dos candidatos selecionados na etapa anterior

A figura 7 exemplifica o uso da técnica de MBR, onde um empreendimento na porção sul do município de Campo Grande terá as APA´s de Sidrolândia e Nova Alvorada do Sul selecionadas inicialmente. Esta estratégia visa reduzir o espaço amostral pesquisado e obter ganho no tempo de processamento da consulta.

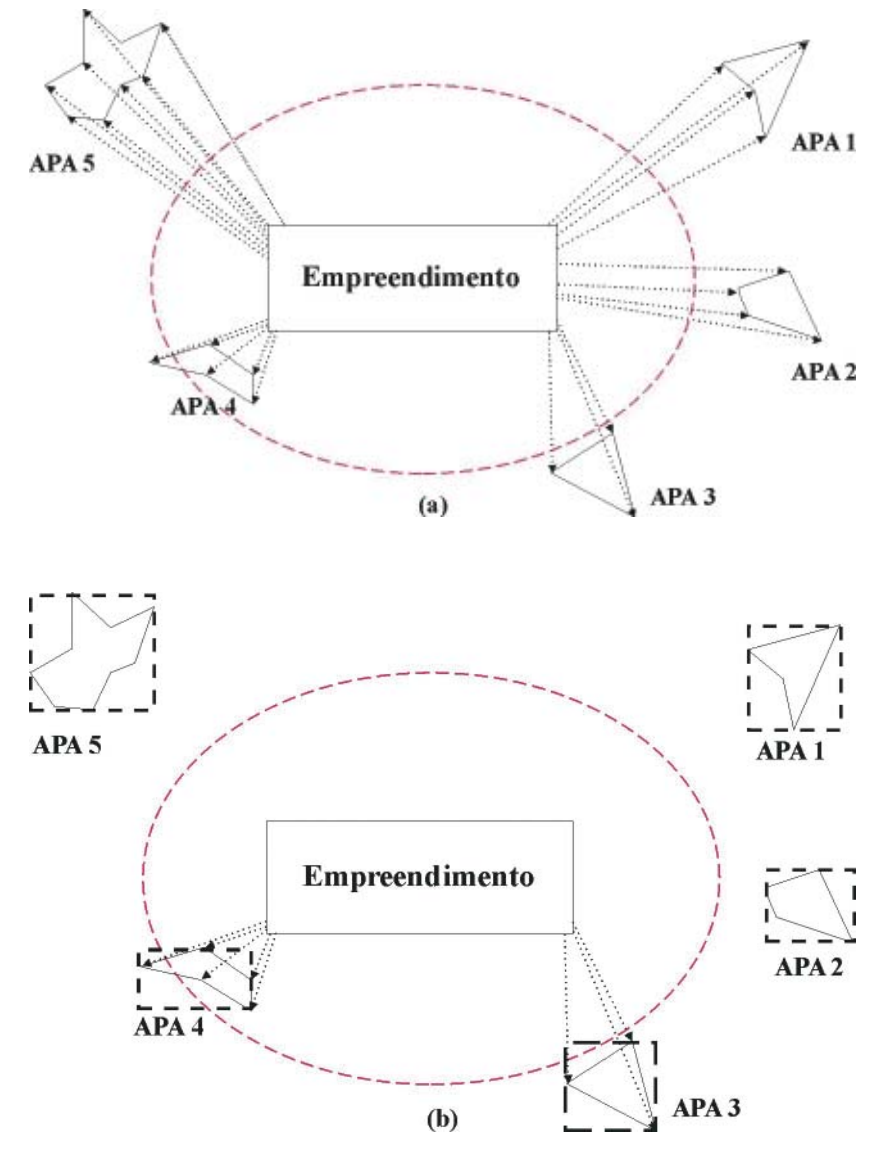

**Figura 7 - Representação gráfica da técnica do retângulo envolvente. A figura 5 (a) representa a consulta espacial genérica para a interseção espacial com consulta a todas as APA´s e a Figura 5 (b) com a seleção das APA´s mais próximas**

redução do tempo de consulta com a materialização da técnica de MBR.

As figuras 8a e 8b detalham duas expressões de SQL espacial onde se pode notar a

Consulta não-otimizada **SOL Editor** Graphical Query Builder **SELECT DISTINCT** uc.gid, uc.nome uc. min(distance(emp.the geom, uc.the geom)) **FROM** ucs ms mosaico **AS** uc, faz ranchinho **AS** emp **AS** emp **WHERE** distance (emp.the geom, uc.the geom)  $\leq 0.15$ group by uc.gid, uc.nome uc Saída de Dados Explain Mensagens Histórico Gid Nome\_uc min Integer Character varying(254) double precision Tempo de execução:  $\mathbf{1}$ Nome\_uc  $73$ 1 linha  $0.1\,024260906163$ **APA\_Mun\_Rio\_ANHANDU**  $6.061$  ms (a) Consulta Otimizada SQL Editor Graphical Query Builder **SELECT DISTINCT** sub gid, sub nome uc, min(sub distancia real) **FROM**  $\epsilon$ SELECT DISTINCT uc.gid, uc.nome uc, uc.the geom AS geom\_uc, emp.the\_geom)) AS distancia\_real **FROM** ucs ms mosaico **AS** uc, faz ranchino AS emp **WHERE** distance(box2d(emp.the geom), box2d(uc.the geom))  $\leq 0.15$ **GROUP BY** uc.gid, uc.the geom, emp.the geom, uc.nome uc  $\Delta S$  sub **WHERE** distancia real  $\leq 0.15$  **GROUP BY** gid, nome uc Saída de Dados Explain Mensagens Histórico Gid Nome uc min Integer Character varying(254) double precision Tempo de execução:  $\mathbf{1}$ 73 Nome\_uc 0.1024260906163 1 linha APA\_Mun\_Rio\_ANHANDU 393 ms (b)

**Figura 8 – Exemplos de expressões SQL espacial sem otimização 6(a) e otimizada para contemplar os conceitos da técnica do menor retângulo envolvente 6(b)**

A geração dinâmica dos mapas é feita da seguinte forma: primeiramente o usuário escolhe qual o tipo de consulta e quais parâmetros serão pesquisados, por exemplo, todos os empreendimentos próximo a terra indígena de Kadiwéu (tipo de consulta: relações espaciais; condição: próximo; área protegida: terra indígena; especifique: Kadiwéu). Ao receber esta requisição, o servidor realizará duas tarefas: gerar sentenças SQL e preparar um mapfile dinamicamente. A primeira parte da sentença SQL gerada deverá procurar na base

da dados todos os empreendimentos que se encaixam nos parâmetros requeridos. Com estes resultados pode-se então buscar no banco de dados todas as geometrias relacionadas a estes.

A depender dos resultados obtidos poderemos ter empreendimentos representados por linhas, polígonos e pontos. Para cada um destes tipos será gerada um tema no mapfile. Finalmente o MapServer desenha o novo mapa contendo as informações consultadas e este é incorporado à interface do i3geo e apresentado ao usuário que a demandou.

O aplicativo de cadastro está implementado e em fase de testes pelos técnicos do IMASUL. Há previsão de até dezembro de 2009 serem incluídas 500 empreendimentos rurais reais.

A coordenação dos técnicos do IMASUL pondera que, levando em consideração a quantidade crescente de processos visando o licenciamento ambiental, a busca por determinada característica de um processo específico era demasiadamente demorada antes da implantação do SISLA. A construção do SISLA módulo Fiscal automatizou essa busca e agilizou sobremaneira o procedimento de verificação geográfica dos empreendimentos e atividades. O sistema de busca avançado, segundo a coordenação, possibilitou também mostrar a geometria do item de interesse, restando ao fiscal ambiental apenas o trabalho de refinar a consulta optando pelos atributos relativos ao processo ou relação espacial, conforme ilustra a Figura 3.

O sistema de busca foi modelado e implementado e com a inserção das propriedades deverá ser exaustivamente testado.

A definição de quais cálculos estatísticos serão implementados para cada tipo de busca ainda está em discussão com os técnicos do IMASUL. Entretanto é possível disponibilizar resultados gráficos com o total de áreas aprovadas para supressão vegetal anualmente, por exemplo.

A técnica do retângulo envolvente como estratégia para otimizar as consultas espaciais de interseção mostrou-se eficaz reduzindo drasticamente o tempo de resposta do sistema gerenciador de banco de dados.

Prevê-se também o desenvolvimento de um relatório geral com estatísticas da busca, como por exemplo, quantos dos empreendimentos encontrado estão próximos a áreas protegidas ou quantos deles cruzam rios. Estes relatórios serão construídos segundo demandas mais frequentes dos técnicos e gestores do IMASUL.

# **CONCLUSÕES**

O mecanismo de busca avançado amplia o poder de consulta aos dados espaciais ou não espaciais contidos no SISLA. Este recurso gera um poderoso subsídio de informações ao processo de gestão ambiental no Estado do Mato Grosso do Sul.

O SISLA bem como o mecanismo de busca deverá ser aperfeiçoado para contemplar as peculiaridades dos empreendimentos rurais e das atividades específicas requeridas por cada proprietário. O sistema prevê a geração de relatórios espaciais consolidados mais completos que auxiliem a tomada de decisão dos gestores daquele Estado. Hoje, já é possível analisar um processo ambiental levando em consideração não apenas o impacto do empreendimento isolado numa área protegida, mas a sua contribuição considerando todos os outros empreendimentos que estão na mesma região.

Como trabalhos futuros, uma vez que a base de dados espacial esteja completa, prevê a aplicação de técnicas de mineração de dados (*data mining)* espacial. Isto permitirá uma análise dinâmica do licenciamento ambiental sendo possível reconhecer padrões espaciais que se repetem entre as diferentes regiões do Estado.

## **AGRADECIMENTOS**

Agradecemos a importante contribuição dos fiscais do Instituto de Meio Ambiente do Mato Grosso do Sul - IMASUL nas etapas de especificação e validação do mecanismo de busca avançada e aos técnicos Evandro Porto de Souza, João Francisco Gonçalves Antunes e Eduardo Speranza pelas informações fornecidas e atividades realizadas. Recursos financeiros para este projeto são oriundos do Convênio 008/2006 Embrapa/IMAP/Fundapam.

# **REFERÊNCIAS**

LIMA JÚNIOR, P. O. ; ARAÚJO, N. F. de . Disseminacão de dados geográficos através de mapas interativos na web. In: SIMPÓSIO MINEIRO DE SISTEMAS DE INFORMAÇÃO, 2. 2005, Belo Horizonte. **Anais...**, 2005. v. 2.

BRINKHOFF, T.; KRIEGEL H. Approximations for a multi-step processing of spatial joins. In IGIS '94: GEOGRAPHIC INFORMATION SYSTEMS, 1994, **Lecture Notes in Computer Science**, Berlin: Springer, 1994, v. 884, p. 25-34

DAVIS Jr., C.; QUEIROZ, G. R. de. **Métodos de acesso espacial**. Capítulo 6. Bancos de Dados Geográficos. Disponível em: < http://www.dpi.inpe.br/livros/bdados/cap6.pdf > Consultado em: 20 de agosto de 2009.

GOVERNO ELETRÔNICO. **Governo disponibiliza solução para acesso e integração de dados geográficos** Disponível em : < https://www.governoeletronico.gov.br/noticias-eeventos/noticias/governo-disponibiliza-solucao-para-acesso-e-integracao-de-dadosgeograficos/?searchterm=assinaram> Consulta em: 20 de agosto de 2009

MITCHELL, T. **Web Mapping Illustrated**. Sebastopol: O´Reilly Media, 2005

VENDRUSCULO, L. G.; OLIVEIRA, S. R. de M; SILVA, J. dos S. V. , BERNARDINO, J.; COPATTI, A. SISLA - um sistema Web de mapas interativos para auxiliar o licenciamento ambiental. In: SEMANA DE INFORMÁTICA, GEOTECNOLOGIAS E ENCONTRO DE SOFTWARE LIVRE (SIGES), 2008, Santarém/PA. **Anais...** Santarém: Laboratório de Biosfera e Atmosfera, 2008. Não paginado. 1 CD-ROM. Seção Artigos.

VENDRUSCULO, L. G.; OLIVEIRA, S. R. de M; SILVA, J. dos S. V**. Tecnologia Web para suporte ao licenciamento ambiental**. Campinas: Embrapa Informática Agropecuária, 2009a (Comunicado Técnico).

VENDRUSCULO, L. G.; SILVA, J. dos S. V.; ARAÚJO, L. B.; OLIVEIRA, S. R. de M; COPATTI, A. Uso da técnica de Web Mapping para disseminação de dados ambientais com enfoque no licenciamento ambiental In. OCTAVA CONFERENCIA IBEROAMERICANA EN SISTEMAS, CIBER-NÉTICA E INFORMÁTICA (CISCI),2009, Orlando, FL, 10 a 13 de julho de 2009. **Anais...** Orlando: International Institute of Informatics and Systemics, 2009b. p. 141-146. (CD-ROM)